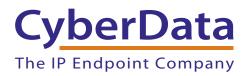

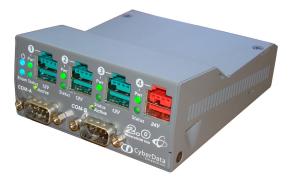

# Operations Guide for the 4-Port PoweredUSB 2.0 Hub

with Serial Ports and External Power Supply

Part #010845 Document Part #930105D

**CyberData Corporation** 3 Justin Court Monterey, CA 93940 (831) 373-2601

## Operations Guide for the 4-Port PoweredUSB 2.0 Hub 930105D with External Power Supply 010845

#### COPYRIGHT NOTICE: © 2016, CyberData Corporation, ALL RIGHTS RESERVED.

This manual and related materials are the copyrighted property of CyberData Corporation. No part of this manual or related materials may be reproduced or transmitted, in any form or by any means (except for internal use by licensed customers), without prior express written permission of CyberData Corporation. This manual, and the products, software, firmware, and/or hardware described in this manual are the property of CyberData Corporation, provided under the terms of an agreement between CyberData Corporation and recipient of this manual, and their use is subject to that agreement and its terms.

DISCLAIMER: Except as expressly and specifically stated in a written agreement executed by CyberData Corporation, CyberData Corporation makes no representation or warranty, express or implied, including any warranty or merchantability or fitness for any purpose, with respect to this manual or the products, software, firmware, and/or hardware described herein, and CyberData Corporation assumes no liability for damages or claims resulting from any use of this manual or such products, software, firmware, and/or hardware. CyberData Corporation reserves the right to make changes, without notice, to this manual and to any such product, software, firmware, and/or hardware.

OPEN SOURCE STATEMENT: Certain software components included in CyberData products are subject to the GNU General Public License (GPL) and Lesser GNU General Public License (LGPL) "open source" or "free software" licenses. Some of this Open Source Software may be owned by third parties. Open Source Software is not subject to the terms and conditions of the CyberData COPYRIGHT NOTICE or software licenses. Your right to copy, modify, and distribute any Open Source Software is determined by the terms of the GPL, LGPL, or third party, according to who licenses that software.

Software or firmware developed by CyberData that is unrelated to Open Source Software is copyrighted by CyberData, subject to the terms of CyberData licenses, and may not be copied, modified, reverse-engineered, or otherwise altered without explicit written permission from CyberData Corporation.

TRADEMARK NOTICE: CyberData Corporation and the CyberData Corporation logos are trademarks of CyberData Corporation. Other product names, trademarks, and service marks may be the trademarks or registered trademarks of their respective owners.

| CyberData               | Technical Support                                                                                                    |
|-------------------------|----------------------------------------------------------------------------------------------------|
| The IP Endpoint Company | The fastest way to get technical support for your VoIP product is to submit a VoIP Technical Support form at the following website: <a href="http://support.cyberdata.net/">http://support.cyberdata.net/</a> |
|                         | Phone: (831) 373-2601, Ext. 333<br>Email: support@cyberdata.net<br>Fax: (831) 373-4193<br>Company and product information is at <b>www.cyberdata.net</b> .                                                    |

## **Revision Information**

Revision 930105D was updated on May 11, 2016 and has the following changes:

- Updates Figure 2-1, "Component Identification—External Front and Back Views".
- Updates Figure 2-4, "Jumpers".
- Updates Figure 2-11, ""Y" Cable, +24V PoweredUSB to 3-Pin Power Mini-DIN and USB "B" Connectors".
- Updates Figure 2-12, "RS232 to USB Converter "Y" Cable +12V (PC Enumerates this device as an RS-232 COM port)".
- Updates Figure 2-13, "Cable, +24V PoweredUSB to 1x8 PoweredUSB".
- Updates Figure 2-14, "RS232 to USB Converter "Y" Cable +24V".
- Adds Table 2-1, "Jumpers".
- Adds Appendix B: "Troubleshooting/Technical Support".

## Important Safety Instructions

- 1. Read these instructions.
- 2. Keep these instructions.
- 3. Heed all warnings.
- 4. Follow all instructions.
- 5. Do not use this apparatus near water.
- 6. Clean only with dry cloth.
- 7. Do not block any ventilation openings. Install in accordance with the manufacturer's instructions.
- 8. Do not install near any heat sources such as radiators, heat registers, stoves, or other apparatus (including amplifiers) that produce heat.
- 9. Do not defeat the safety purpose of the polarized or grounding-type plug. A polarized plug has two blades with one wider than the other. A grounding type plug has two blades and a third grounding prong. The wide blade or the third prong are provided for your safety. If the provided plug does not fit into your outlet, consult an electrician for replacement of the obsolete outlet.
- 10. Protect the power cord from being walked on or pinched particularly at plugs, convenience receptacles, and the point where they exit from the apparatus.
- 11. Only use attachments/accessories specified by the manufacturer.
- 12. Refer all servicing to qualified service personnel. Servicing is required when the apparatus has been damaged in any way, such as power-supply cord or plug is damaged, liquid has been spilled or objects have fallen into the apparatus, the apparatus has been exposed to rain or moisture, does not operate normally, or has been dropped.
- 13. Prior to installation, consult local building and electrical code requirements.

| GENERAL ALERT | Warning<br><i>Electrical Hazard:</i> This product should be installed by a licensed electrician according to all local electrical and building codes.             |
|---------------|----------------------------------------------------------------------------------------------------|
| GENERAL ALERT | Warning <i>Electrical Hazard:</i> To prevent injury, this apparatus must be securely attached to the floor/wall in accordance with the installation instructions. |

#### Pictorial Alert Icons

| GENERAL ALERT | General Alert<br>This pictoral alert indicates a potentially hazardous situation. This alert will be<br>followed by a hazard level heading and more specific information about the<br>hazard. |
|---------------|----------------------------------------------------------------------------------------------------|
|               | Ground<br>This pictoral alert indicates the Earth grounding connection point.                                                                                                    |

#### Hazard Levels

Danger: Indicates an imminently hazardous situation which, if not avoided, will result in death or serious injury. This is limited to the most extreme situations.

Warning: Indicates a potentially hazardous situation which, if not avoided, could result in death or serious injury.

Caution: Indicates a potentially hazardous situation which, if not avoided, could result in minor or moderate injury. It may also alert users against unsafe practices.

Notice: Indicates a statement of company policy (that is, a safety policy or protection of property).

The safety guidelines for the equipment in this manual do not purport to address all the safety issues of the equipment. It is the responsibility of the user to establish appropriate safety, ergonomic, and health practices and determine the applicability of regulatory limitations prior to use. Potential safety hazards are identified in this manual through the use of words Danger, Warning, and Caution, the specific hazard type, and pictorial alert icons.

## Contents

| Chapter 1 Product Overview                                               | 1        |
|--------------------------------------------------------------------------|----------|
| Chapter 2 Installing and Using the 4-Port PoweredUSB Hub                 | 2        |
| 2.1 Product Components List                                              | 2        |
| 2.1.1 Component Identification                                           | 3        |
| 2.1.2 Product Compatibility                                              | 3        |
| 2.2 Installation                                                         |          |
| 2.3 Connections                                                          |          |
| 2.3.1 Power supply                                                       |          |
| 2.3.2 Host connector                                                     |          |
| 2.3.3 Jumpers                                                            |          |
| 2.3.4 PoweredUSB Connections                                             |          |
| 2.3.5 Connector Color Keys                                               |          |
| 2.3.6 Peripherals connections to the CyberData 4-Port PoweredUSB 2.0 Hub |          |
| 2.3.7 Peripheral cable connection options                                |          |
| 2.4 Operation<br>2.5 Port Electrical Specifications                      | ۱۱<br>10 |
|                                                                          | 12       |
| Appendix A Setting up the Hub on Windows XP                              | 13       |
| Appendix B Troubleshooting/Technical Support                             | 14       |
| B.1 Frequently Asked Questions (FAQ)                                     |          |
| B.2 Documentation                                                        |          |
| B.3 Contact Information                                                  |          |
| B.4 Warranty and RMA Information                                         | 15       |
| Index                                                                    | 16       |

# 1 Product Overview

The CyberData 4-Port PoweredUSB 2.0 Hub provides a simple, affordable way to add up to four PoweredUSB ports to your PC. These additional ports are controlled by the PC's Standby and Wake commands. This add-on Hub makes it easy to connect the PC to devices that require more than the 500mA of +5 volts supplied with the standard USB interface.

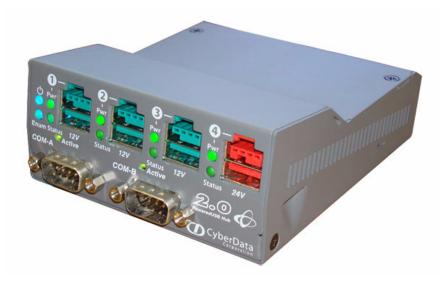

#### Product features

- 4 PoweredUSB ports
- One +24 volt up to 2.3A
- Three +12 volt up to 1.5A each
- Short circuit and over current protected
- Multiple power supply options
- Plug-n-Play installation
- Peripheral power controlled by PC stand-by and wake commands
- LED indicators for port power output and USB 2.0 status
- Two-year warranty
- License note The PoweredUSB controller board contains certain technology that is covered by an IBM<sub>®</sub> patent. CyberData Corporation is licensed with IBM to manufacture, and to sell or lease products that incorporate this technology. This license also permits other entities to resell or release these Cyberdata products after they have been purchased from CyberData.

Documentation The documentation for this product is released in an English language version only. note

# 2 Installing and Using the 4-Port PoweredUSB Hub

This chapter provides the instructions, illustrations, and background information you need to install, and begin working with the CyberData 4-Port PoweredUSB 2.0 Hub with Serial Ports.

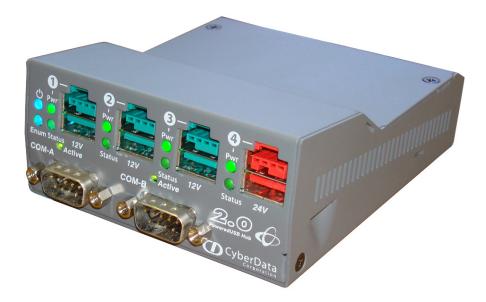

## 2.1 Product Components List

The PoweredUSB Hub package includes these parts:

- (1) CyberData 4-Port PoweredUSB 2.0 Hub with Serial Ports
- (1) Hub External Power supply
- (1) Quick Reference for the PoweredUSB 2.0 Hub with External Power Supply and Serial Ports
- (1) Accessory Kit:
  - (1) Short USB 2.0 Hi-Speed host cable
  - (1) Host USB cable strain relief clamp

#### 2.1.1 Component Identification

+12V PoweredUSB Ports +24V In **GREEN** Disabled Mode, when Port power PoweredUSB Port (Pwr) and Hub 24V power is applied with no host power LEDs plugged in, the Hub Power LED (**BLUE**) is on and all four port Power LEDs turn on. The Host Link (connection) LED WILL NOT light. In **GREEN** Mode, when 24V power is applied with no host plugged in, the Hub Power LED (BLUE) is on, the 4 Status port Power LEDs and the Host Link Active 🚽 Active (connection) LED DO NOT light. СОМ-В Connect a standard USB 2.0 cable from host PC to Host connector on back of hub with 24V power connected and all four top Port Power LEDs light and turn on green Link and sequentially and the host Port1 Standard USB 2.0 Hi-Speed Serial Ports (connection) Link LED connector Status Type A Ports turns on green. LEDs When a peripheral is plugged into +24V up to +24V up to 2.5 Amp load USB Host Connector Type B the enumerated hub; into one of the 6.5 Amp load hub ports; and the peripheral enumerates in the OS, the Status Led for that Port will light and turn green On a peripheral load error on any port, the Status LED turns orange 24VDC. 2.5/ VDC. 6.5A and 5V power to the lower portion of the connector is turned off until the hub is restarted. Host Cable strain relief

#### Figure 2-1. Component Identification—External Front and Back Views

See Figure 2-1 to identify the components for the 4-Port PoweredUSB Hub.

#### 2.1.2 Product Compatibility

The CyberData 4-Port PoweredUSB 2.0 Hub is compatible with the following operating systems and USB standards.

| Operating systems   | USB             |  |
|---------------------|-----------------|--|
| Windows 2000 and XP | 2.0 Standard    |  |
| LINUX               | PoweredUSB 0.8g |  |
| Mac OS-X            |                 |  |

#### 2.2 Installation

The CyberData 4-Port PoweredUSB 2.0 Hub is a tabletop unit with mounting feet that sit on a flat surface.

## 2.3 Connections

This following topics provide illustrations and information on connecting the CyberData 4-Port PoweredUSB 2.0 Hub to power supplies, the host, and peripheral devices.

#### 2.3.1 Power supply

The PoweredUSB specification requires supplying +24V at 2.3A and +12V at 1.5A to each voltage designated port. These requirements are met only if the power supply has sufficient wattage for this amount of power.

The Epson PS180 brick and Dell printer power supply are examples of lower-cost alternate power supplies that can be used with this Hub and peripherals requiring less power. Two power plug receptacles are provided on the back of the CyberData 4-Port PoweredUSB 2.0 Hub to facilitate the use of alternate power supplies.

The three-pin connector is normally used for the Dell and Epson Bricks. The four-pin connector is used for a high-current power supply. See Figure 2-7 for an illustration of cable routing from the CyberData 4-Port PoweredUSB 2.0 Hub.

**CAUTION** The **P1** and **P2** DC input jacks on the back of this Hub are for *input only*. Do *not* plug power supplies into both input jacks simultaneously as equipment damage that might void the product warranty could occur.

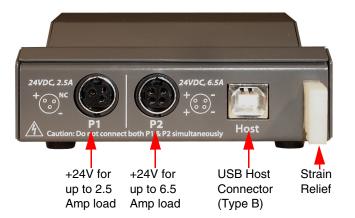

Figure 2-2. Power Connectors—Back View

#### 2.3.2 Host connector

The connection to the host computer is achieved via a standard USB 2.0 certified Hi-Speed "A" to "B" cable that is included in the Accessory Kit, or with any equivalent USB 2.0 certified Hi-Speed cable. Refer to Section 2.1, "Product Components List" for information about the Accessory Kit.

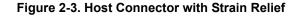

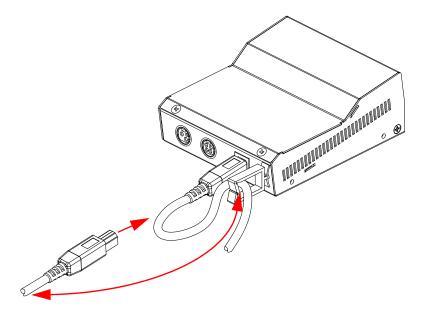

#### 2.3.3 Jumpers

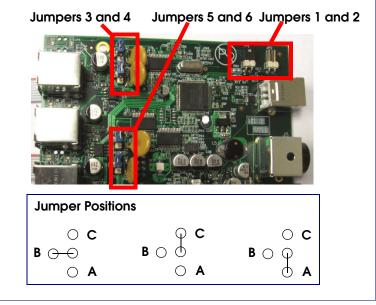

Figure 2-4. Jumpers

#### Table 2-1. Jumpers

|                   |     | -   |    |    |
|-------------------|-----|-----|----|----|
| Jumper Table      |     | Α   | В  | С  |
| Com Port A, Pin 1 | JP3 | 12V | 5V | CD |
| Com Port A, Pin 9 | JP4 | 12V | 5V | RI |
| Com Port B, Pin 1 | JP5 | 12V | 5V | CD |
| Com Port B, Pin 9 | JP6 | 12V | 5V | RI |

#### 2.3.4 PoweredUSB Connections

The PoweredUSB connections are standard USB "A" connectors with four extra pins to supply higher voltages. See Figure 2-6 for an illustration. The lower portion of the "A" connector side on this product can be used alone, without the locking PoweredUSB connector.

#### 2.3.5 Connector Color Keys

The PoweredUSB connectors are color keyed so that *only* the correct voltage cables can be installed.

#### Figure 2-5. Color-coding for Connectors

Teal

Red

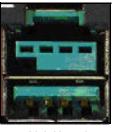

12 Volt Keyed 1.5A each Ports 1,2, and 3

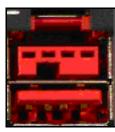

24 Volt Keyed 2.3A Ports 4

#### Figure 2-6. USB PoweredUSB Socket Connector Pin Assignments

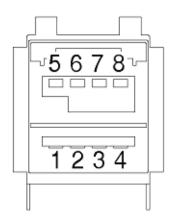

| PIN OUT |                    |                  |  |  |
|---------|--------------------|------------------|--|--|
| Pin     | Signal Description |                  |  |  |
| 1       | Vbus               | USB standard "A" |  |  |
| 2       | D-                 | USB standard "A" |  |  |
| 3       | D+                 | USB standard "A" |  |  |
| 4       | Ground             | USB standard "A" |  |  |
| 5       | Ground             | USB PlusPower    |  |  |
| 6       | Vplus              | USB PlusPower    |  |  |
| 7       | Vplus              | USB PlusPower    |  |  |
| 8       | Ground             | USB PlusPower    |  |  |
| Shell   | Shield             |                  |  |  |
|         |                    |                  |  |  |

#### 2.3.6 Peripherals connections to the CyberData 4-Port PoweredUSB 2.0 Hub

This figure illustrates the cable routing from the CyberData 4-Port PoweredUSB 2.0 Hub to the Dell Retail Integrator.

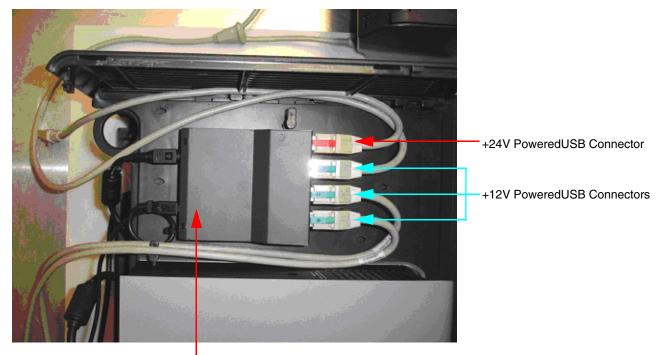

Figure 2-7. Top view of Hub PoweredUSB cable routing

CyberData 4-Port PoweredUSB Hub

#### 2.3.7 Peripheral cable connection options

Figure 2-8 through Figure 2-14 provide examples of peripheral cable combinations and connection options for the CyberData 4-Port PoweredUSB 2.0 Hub. The following table provides details about the CyberData PoweredUSB Cables displayed in these figures.

PoweredUSB cable sources

Custom cables of different lengths and colors can be purchased from CyberData as follows:

- Via email: sales@cyberdata.net
- Via phone: Sales (831) 373-2601

| Figure      | PoweredUSB Cable Description                     | CyberData Part<br>Number<br>010693C |  |
|-------------|--------------------------------------------------|-------------------------------------|--|
| Figure 2-8  | 12V to 2x4                                       |                                     |  |
| Figure 2-9  | 12V to 12V Power Jack                            | Contact CyberData                   |  |
| Figure 2-10 | 24V PoweredUSB to 3-Pin Power Mini-DIN           | 010631A                             |  |
| Figure 2-11 | 24V to "Y" Cable 3-Pin Power Mini-DIN to USB "B" | 010714A                             |  |
| Figure 2-12 | 12V to "Y" Cable, RS232 and Power Jack           | 010763                              |  |
| Figure 2-13 | 24V to 1x8                                       | 010617A                             |  |
| Figure 2-14 | 24V to "Y" Cable, RS232 and Power Jack           |                                     |  |

#### Figure 2-8. Cable, +12V PoweredUSB to 2x4 PoweredUSB

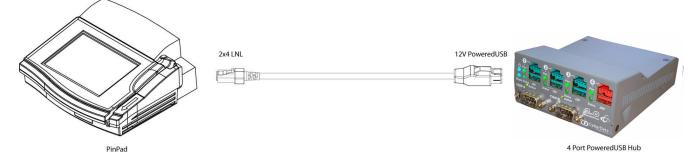

Figure 2-9. Cables; +12V PoweredUSB to +12V Power Jack and RS-232 to RS-232

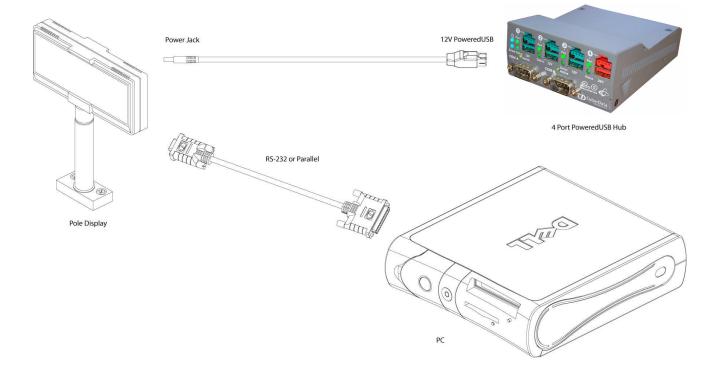

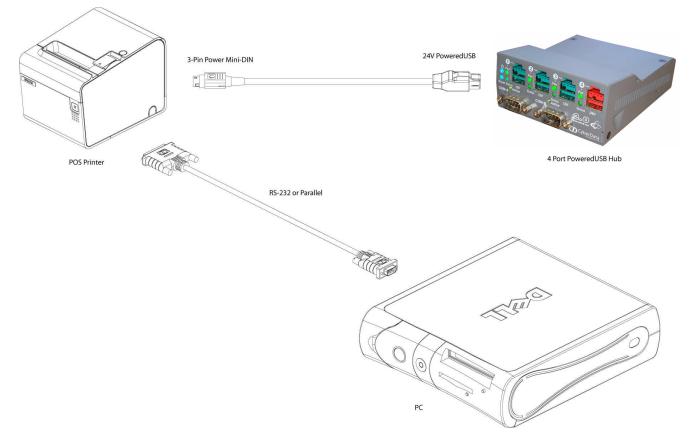

#### Figure 2-10. Cables; +24V PoweredUSB to 3-Pin Mini-DIN and RS-232 to RS-232 or Parallel to Parallel

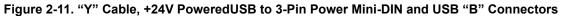

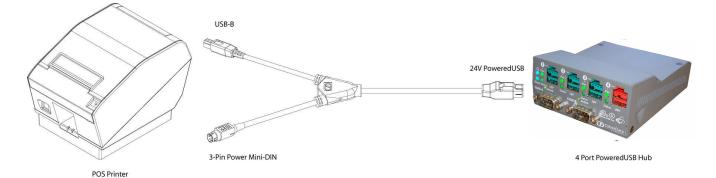

#### Figure 2-12. RS232 to USB Converter "Y" Cable +12V (PC Enumerates this device as an RS-232 COM port)

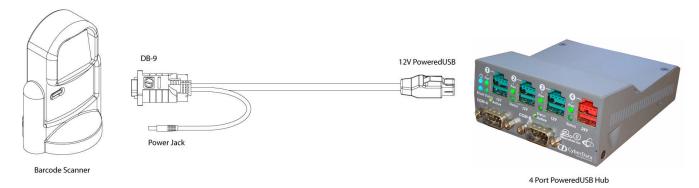

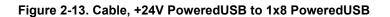

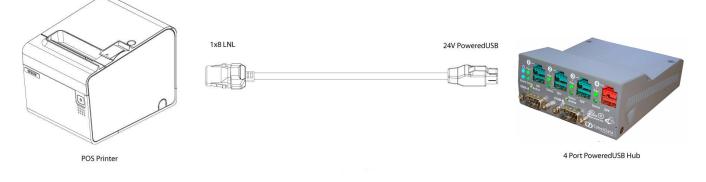

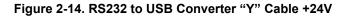

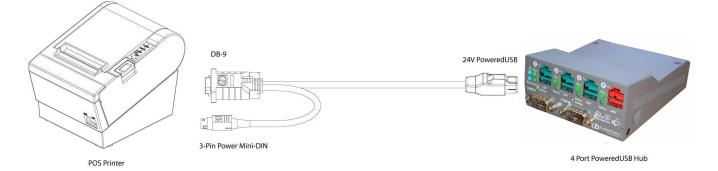

## 2.4 Operation

The CyberData 4-Port PoweredUSB 2.0 Hub is a standard USB Hub that complies with the USB 2.0 specification, and adds PoweredUSB ports. When connected to a Host, it is enumerated as a *Generic USB Hub*. This Hub also meets the PoweredUSB .08g specification. For more information about this specification, go to www.poweredusb.org.

POS peripheral According to the USB 2.0 specification, devices attached to a USB interface should enumerate from the Hub's USB Vbus, regardless of the PoweredUSB powered ports. Some POS devices do not comply with this specification, and will not enumerate unless the upper sections of the PoweredUSB ports are active.

When running on operating systems such as Windows XP with *no* devices attached (an empty Hub), the operating system turns the Hub off. The operating system does not detect non-compliant peripherals when they are hot-plugged into an empty Hub. Consequently PoweredUSB power is not supplied to the peripheral. In this case, you can restore correct operation as follows.

- 1. Unplug the Host side connection for five seconds, and then plug it in again.
- 2. Be sure that at least one USB device is plugged in when the computer is booted, or leaves standby mode.
- 3. Plug in a standard USB compliant device, such as a mouse or keyboard.
- 4. Disable the low-power, standby operation. With this configuration, power is always supplied to the PoweredUSB ports regardless of the PC's operational state. For more information, contact CyberData as instructed in Section B.3, "Contact Information".

## 2.5 Port Electrical Specifications

The CyberData 4-Port PoweredUSB 2.0 Hub adheres to the USB 2.0 electrical specifications as follows:

Standard USBEach lower portion of the PoweredUSB port provides +5V @ 500mA. If more than 500mA are drawnlower A supplyfrom a port, that port goes into USB over current, the +5 volts is turned off, and the condition is<br/>reported to the host according to USB 2.0 specifications.

PoweredUSB The listed maximum currents depend on the selected power supply. Both the +12V and +24V PoweredUSB ports are protected with active over current circuits. If an over current condition occurs, unplug the DC connection, remove the overcurrent condition, and re-cycle the DC connection to the Hub by unplugging it, and then plugging it in again.

- +12V Ports (3) 1.5A each
- +24V Port (1) 2.3A

# Appendix A: Setting up the Hub on Windows XP

For connecting the CyberData 4-Port PoweredUSB 2.0 Hub to a PC running the Windows XP operating system, keep in mind:

- 1. Microsoft XP Service Pack 1 or higher must be installed.
- 2. When connecting the Hub for the first time, it is important to perform the enumeration correctly. A Microsoft XP Service Pack issue does not enumerate and recognize a Hub when no devices are attached to it. To correctly enumerate the CyberData 4-Port PoweredUSB 2.0 Hub, attach a peripheral whose drivers are included in Windows XP, such as a USB mouse, prior to enumerating the Hub. To accomplish this:
  - a. Connect a USB mouse to one of the lower, standard USB, Hub ports.
  - b. Connect the power cord to the Hub.
  - c. With the PC powered up, connect the host control cable from the Hub to a USB port on the PC. Doing so displays the *Found new hardware* dialog, indicating that the PC is searching for drivers for the Hub.
  - d. When the PC completes the driver search, it displays the *Found new hardware* dialog, in search of a driver for the mouse. If required, click **Next** in all screens of the wizard to complete the driver selection for the mouse.

At this point, you should be able to plug in and install a USB device provided you have also installed its drivers, or have them available for installation.

# Appendix B: Troubleshooting/Technical Support

## B.1 Frequently Asked Questions (FAQ)

To see a list of frequently asked questions for your product, click on the **FAQs** tab at the following webpage:

http://www.cyberdata.net/retail/010845-2/

## **B.2 Documentation**

The documentation for this product is released in an English language version only.

To download PDF copies of CyberData product documentation, click on the **Downloads** tab at the following webpage:

http://www.cyberdata.net/retail/010845-2/

## B.3 Contact Information

Contact CyberData Corporation 3 Justin Court Monterey, CA 93940 USA <u>www.CyberData.net</u> Phone: 800-CYBERDATA (800-292-3732) Fax: 831-373-4193

Sales Sales 831-373-2601, Extension 334

TechnicalThe fastest way to get technical support for your VoIP product is to submit a VoIP TechnicalSupportSupport form at the following website:

#### http://support.cyberdata.net/

The Support Form initiates a ticket which CyberData uses for tracking customer requests. Most importantly, the Support Form tells us which PBX system and software version that you are using, the make and model of the switch, and other important information. This information is essential for troubleshooting. Please also include as much detail as possible in the **Comments** section of the Support Form.

Phone: (831) 373-2601, Extension 333

## B.4 Warranty and RMA Information

The most recent warranty and RMA information is available at the following website address:

http://support.cyberdata.net/

## Index

## A

accessory kit 5 active over current circuits. 12

## С

cable routing 8 cables for connecting peripherals 8 color keys for ports 7 compatibility matrix 3 components list 2 connector color keys 7 contact information 15 contact information for CyberData 15 CyberData license with IBM 1 CyberData contact information 15

## D

DC input jacks 4 Dell printer power supply 4

## E

enumeration 12, 13 Epson PS180 brick 4

#### F

features 1

#### G

generic USB hub 11

#### Η

hazard levels 5

high-current power supply 4 host connector 5

## 

IBM 1 installation 4

#### J

jumpers 6

## L

license 1

#### Μ

Microsoft XP Service Pack 1 13

### 0

over current protection 1

## Ρ

peripheral connections 8 power supply connections 4 PoweredUSB .08g specification 11 PoweredUSB connections 6 product accessory kit 5 compatibility matrix 3 components list 2 enumerating 12 enumeration 13 features 1 installation 4 resell/release conditions 1

## S

safety instructions 4 sales 15 service 15 short circuit protection 1

#### T

tech support 15 technical support, contact information 15

## U

USB 2.0 specification 11 over current 12

### W

warranty 1 warranty policy at CyberData 15 Windows XP 12, 13 17